## **INSTRUKCIJA KAIP SKIRTI 1,2% GPM SENGIRĖS FONDUI**

Tą galite padaryti elektroniniu būdu iki š.m. gegužės 2 d. per VMI **[Elektroninio deklaravimo sistemą \(EDS\)](https://deklaravimas.vmi.lt/lt/Pradinis_Prisijungimo_puslapis/Prisijungimasperisorinessistemas.aspx)**:

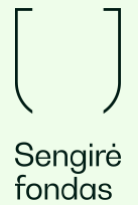

EDS svetainėje [deklaravimas.vmi.lt](https://deklaravimas.vmi.lt/lt/Pradinis_Prisijungimo_puslapis/Prisijungimasperisorinessistemas.aspx) spauskite "Prisijungti prie EDS":

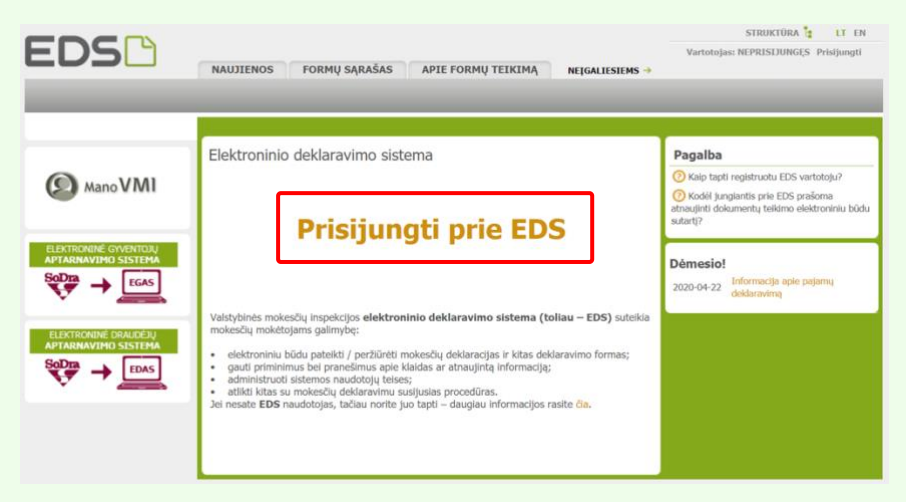

Pasirinkite, per kurią sistemą norite prisijungti:

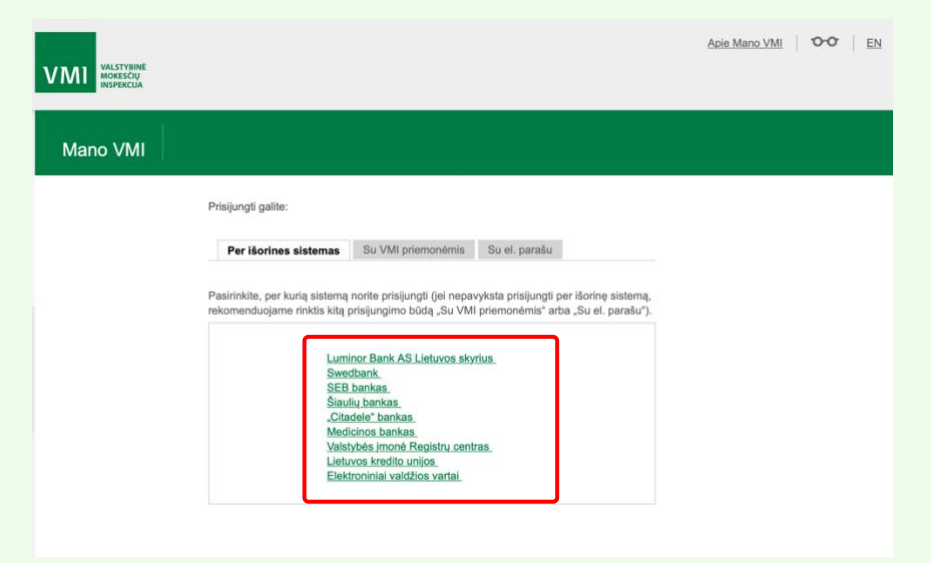

Prisijungę pasirinkite skyrių "Pildyti formą":

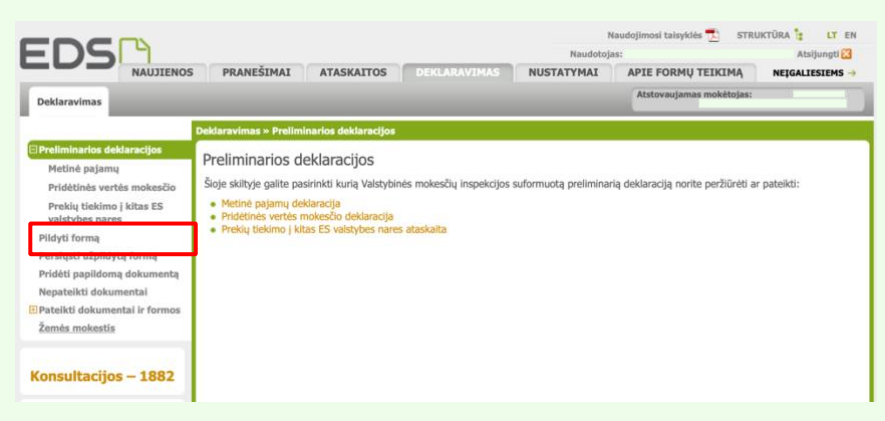

## Pasirinkite skyrių "Prašymas skirti paramą":

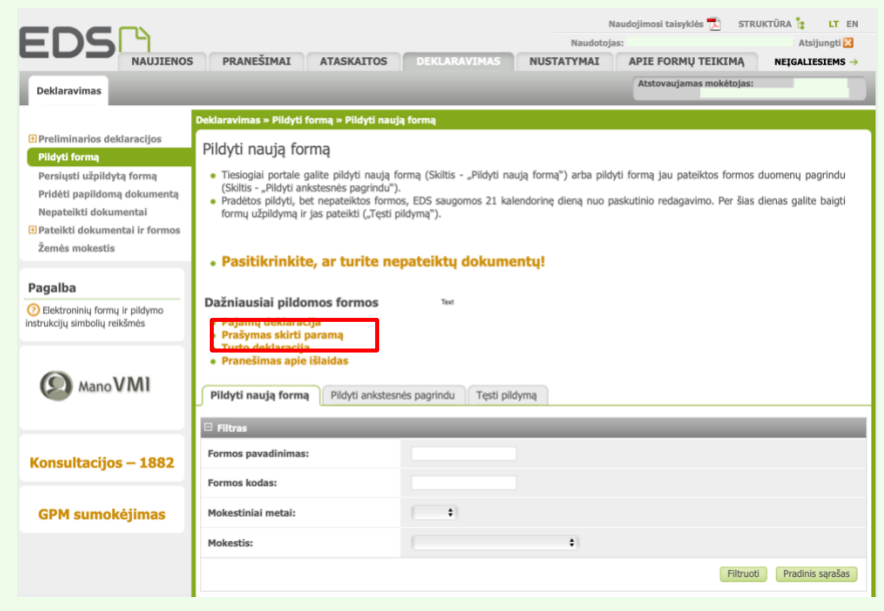

Pasirinkite FR0512 v.5 formą ir spauskite "Forma elektroniniam pildymui":

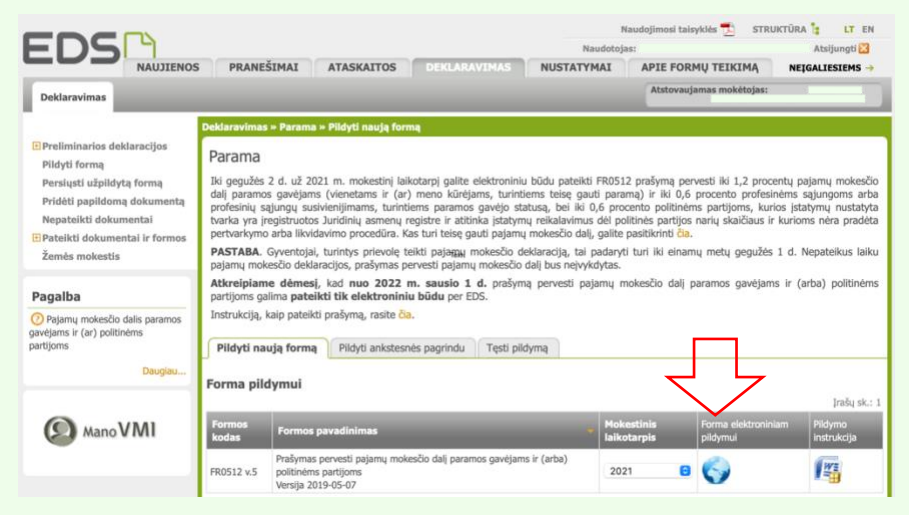

Pildykite FR0512 v.5 formą naudodamiesi "Pildyti formą vedlio principu" – jame pasirinkite "Tęsti" bei "Pridėti naują įrašą".

Gavėjo paieškoje įveskite paramos gavėjo kodą **305433631** arba pavadinimą - Viešoji įstaiga "Sengirės fondas". Rinkitės - "Tęsti".

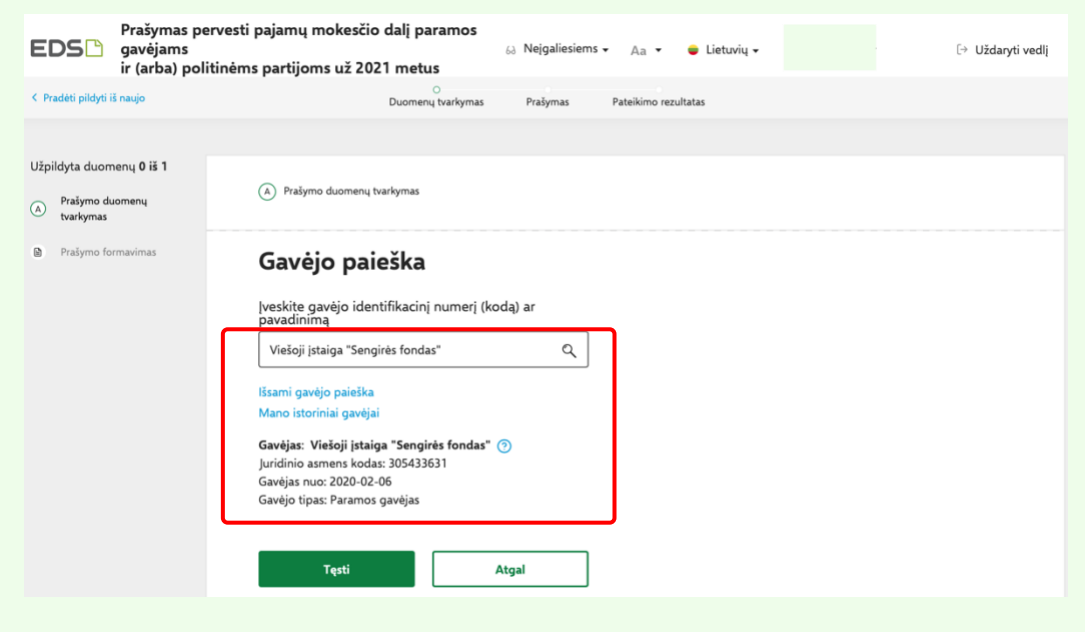

Užpildykite prašomus laukelius:

- Mokesčio dalis paskirtis PARAMA
- Mokesčio dalies dydis (procentais) 1,2
- Mokesčio dalį skiriu iki mokestinio laikotarpio 2025 (arba kitus metus, pasirinktinai)

Spauskite "Išsaugoti".

÷

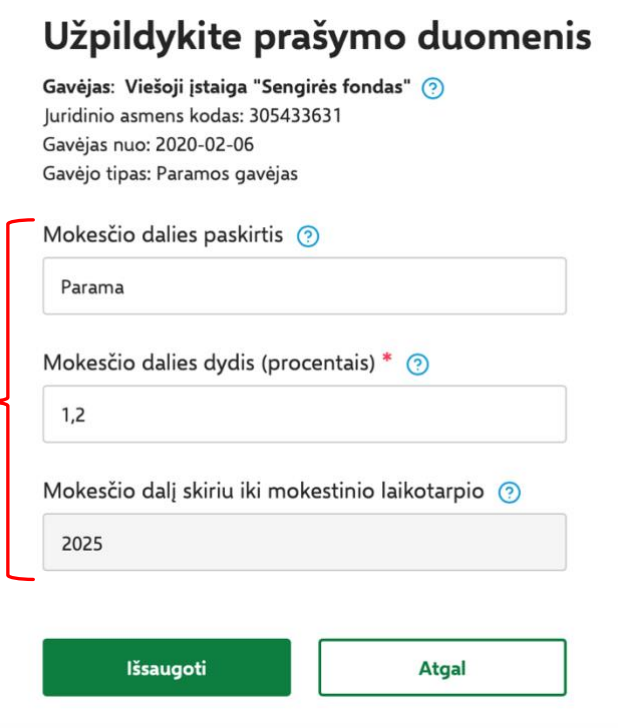

Patikrinę visus duomenis, spauskite "Taip, teisingi".

Suformavę prašymą spauskite "Pateikti".

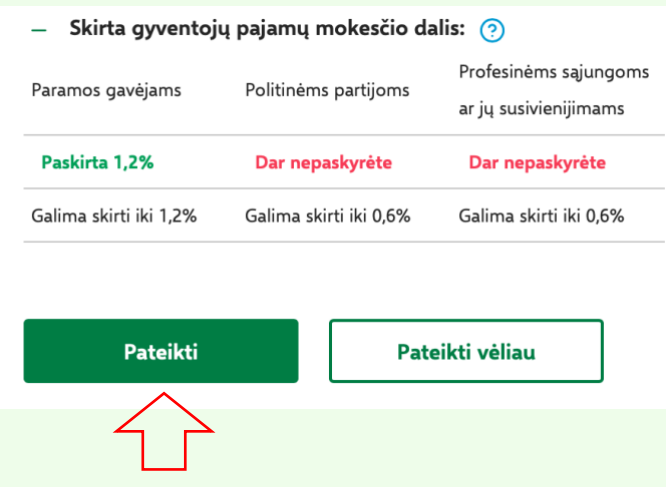

## Viskas.

**Ačiū, kad remiate Sengirės fondą - kartu išsaugosime senuosius miškus!**